## *ion*torrent

## Genexus<sup>™</sup> Software 6.8.1.1

## **Release Notes**

Publication No. MAN0029968 Rev. B.0

#### Contents

| Revision History                                                                      |   |
|---------------------------------------------------------------------------------------|---|
| Release Notes Overview                                                                |   |
| Languages supported in Genexus™ Software 6.8                                          |   |
| Antivirus software                                                                    | 2 |
| Genexus™ Software 6.8 Key Features                                                    | 3 |
| Ion Torrent Genexus™ Integrated Sequencer security                                    |   |
| Assay Application Support                                                             |   |
| Oncomine <sup>™</sup> Precision Assay has the following new features and enhancements |   |
| Increased sample capacity                                                             |   |
| Support for 2-pool designs for AmpliSeq™ HD custom panels                             |   |
| Ability to update annotation sources                                                  |   |
| Rules for variant names                                                               | 3 |
| Download variant results in TSV format                                                |   |
| New sample attribute: Nucleic Acid Type                                               | 3 |
| Download sample results for a selected assay                                          |   |
| Electronic signature enhancements                                                     | 3 |
| Data and annotation source updates                                                    |   |
| New user-access level for users to view and electronically sign off reports           | 4 |
| New summary report design                                                             |   |
| View and download Final Reads QC metric                                               |   |
| Issues fixed in Genexus™ Software 6.8.1.1                                             | 5 |
| Issues fixed in Genexus™ Software 6.8.0                                               | 5 |
| Known issues in Genexus™ Purification Instrument Control Software 6.8.1.1             | 7 |
| Known issues in Genexus™ Integrated Sequencer Control Software 6.8.1.1                | 8 |
| Known issues in Genexus™ Software 6.8.1.1                                             |   |
| System Requirements                                                                   |   |
| Version information                                                                   |   |
| Software plugin versions                                                              |   |
|                                                                                       |   |

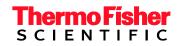

## **Revision History**

| Revision | Date        | Description                                                                                                    |  |
|----------|-------------|----------------------------------------------------------------------------------------------------|--|
| B.0      | 20 Sep 2023 | Minor revision to release notes for Ion Torrent Genexus <sup>™</sup> Software 6.8.1.1.<br>Removed section on BRCA assay. Removed statement about Genexus <sup>™</sup><br>Integrated Sequencer Dx instrument.                                                                                                 |  |
| A.0      | 12 Sep 2023 | Release notes for Ion Torrent Genexus <sup>™</sup> Software 6.8.1.1. The following issues are fixed: 39633, 36388, 40320, 35277, 42846, and 36955, and Known Issues 42847, 42946, 43231, 43896 and 42946. Known Issue 1796 was added for Genexus <sup>™</sup> Integrated Sequencer Control Software 6.8.1.1. |  |

### **Release Notes Overview**

This document outlines major features in Ion Torrent<sup>™</sup> Genexus<sup>™</sup> Software 6.8, issues fixed in Genexus<sup>™</sup> Software 6.8.0 and 6.8.1.1, and known issues to be fixed in subsequent releases.

## Languages supported in Genexus<sup>™</sup> Software 6.8

Genexus<sup>™</sup> Software 6.8 supports the following languages.

- English
- Chinese
- French
- German

- Italian
- Japanese
- Spanish

## Languages supported by the help system and documentation

The Genexus<sup>™</sup> Software 6.8 help system, user guide and release notes are available only in English.

## Antivirus software

We have tested Genexus<sup>™</sup> Software 6.8 with the following antivirus software products and found that the products are compatible as antivirus solutions.

- Bitdefender GravityZone™ Business Security 7.0.3.2115 https://www.bitdefender.com/business/
- AVAST Premium Business Security 4.2.0 https://www.avast.com/

**Note:** Antivirus Software definition files are updated frequently, sometimes daily. Definition file updates for antivirus software can bring additional settings or updates to the system which may affect the function of Genexus<sup>™</sup> Software.

## Genexus<sup>™</sup> Software 6.8 Key Features

#### Ion Torrent Genexus<sup>™</sup> Integrated Sequencer security

The system configuration is enhanced for security on the Ion Torrent Genexus<sup>™</sup> Integrated Sequencer. Genexus<sup>™</sup> Software includes all updates contained in the Genexus<sup>™</sup> Security Package v1.0.0.

#### **Assay Application Support**

Genexus<sup>™</sup> Software now expands support of assays and applications. Default analysis parameters are now optimized to better support implementation of human custom assays.

#### Oncomine<sup>™</sup> Precision Assay has the following new features and enhancements

- Novel variant calling is enabled for the entire panel for FFPE samples.
- Re-sequencing for cfTNA is enabled, which increases the maximum number of samples to 6 samples with controls in a single sequencing run on a GX5 chip.
- CNV calling module is integrated for both cfTNA and FFPE, and parameters are adjusted to increase the specificity in the FFPE pipeline.

#### **Increased sample capacity**

Compatible with up to 48 barcode reactions for increased sample capacity per run.

#### Support for 2-pool designs for AmpliSeq<sup>™</sup> HD custom panels

Genexus<sup>™</sup> Software 6.8 supports 2-pool designs for AmpliSeq<sup>™</sup> HD custom panels, allowing sequencing runs that target full genes on the Genexus<sup>™</sup> Integrated Sequencer with these panels.

#### Ability to update annotation sources

An administrator-level user can get the latest additions, deletions, or changes to the ClinVar database in Genexus™ Software.

#### **Rules for variant names**

Genexus<sup>™</sup> Software provides standard conventions for the names of genomic variants. Standard variant names are derived from sample and results data and properties that are available in the software for each variant, such as variant, gene name, and amino acid change. The conventions are used for both de novo variants and variants that are included in a hotspots file.

#### **Download variant results in TSV format**

When you view variant results in Genexus<sup>™</sup> Software, you can now download the information for the variants and the annotations associated with the variants in TSV format.

#### New sample attribute: Nucleic Acid Type

Nucleic Acid Type is now available as a sample attribute.

#### Download sample results for a selected assay

You can now download sample result files of your choice from an assay that you select in Genexus™ Software. Select the assay in the software, and the samples of interest to download a compressed folder in ZIP format.

#### **Electronic signature enhancements**

Notification and confirmation messages appear when edits are made to an electronic signature. Signed reports will show first and last name of the signature user.

#### Data and annotation source updates

The following annotation sources are updated.

- ClinVar
- COSMIC
- dbSNP
- DrugBank
- GO

- RefSeq Gene Model
- Ensemble Gene Model
- OMIM
- Pfam
- PhyloP Scores

#### New user-access level for users to view and electronically sign off reports

Administrator-level users can now create users whose primary role is to view and sign off on reports.

- Users who are assigned the Report role can do the following actions in the software.
  - Access the Sample Results and Run Results screens to view results
  - Generate, view, and sign variant reports
  - Send notifications
  - Download results files
  - View and edit notes for the sample result
  - View the audit trail for sample results
  - View notifications

#### New summary report design

PDF reports generated in Genexus<sup>™</sup> Software have a new design layout.

#### View and download Final Reads QC metric

The number of library reads that pass all filters for sample results, and sample results from runs that are resequenced, are now included as a QC metric in the software. You can view Final Reads and Final Reads - Resequencing in the QC tab of the Results screen, download and generate the metric in summaries of run results, and find the metric recorded in output BAM file outputs.

## Issues fixed in Genexus<sup>™</sup> Software 6.8.1.1

| Issue number |                                                                                                    |
|--------------|----------------------------------------------------------------------------------------------------|
| 42846        | An issue was discovered which prevented restore functionality in Genexus <sup>™</sup><br>Software 6.8.0 for instruments that have a hyphen (-) in the server name. This<br>includes the default factory-shipped instrument names, which contain a hyphen (-)<br>in the server name. No data was lost and data remained in the stored location(s).<br>Data could still be backed up or archived, but could not be restored from the<br>backup or archived location. |
| 39633        | A warning symbol ① with a message that stated "Sample concentration out of range" was shown in error for automated sample dilution in the <b>Run Plan</b> screen when you planned a run, or viewed the Run Summary screen, in Genexus™ Software.                                                                                                    |
| 36388        | The expiration date for verification runs that were performed during installation of Genexus <sup>™</sup> Integrated Sequencer or for performance qualification (PQ) did not match the expiration date shown on the Genexus <sup>™</sup> GX5 or Genexus <sup>™</sup> GX7 chip product labels. The incorrect date was shown in the Reagents section of the Verification Results screen, and in the Verification PDF report for verification runs.                   |
| 40320        | Oracle <sup>™</sup> Java <sup>™</sup> documentation states that the Java <sup>™</sup> security feature has been<br>updated, which caused issues with the JNLP not loading in updated versions of<br>Java <sup>™</sup> , due to JARs that are signed with weak algorithms. This applied to Java<br>version 8 Update 351 and later, and affected the JNLP file that is required for use<br>of the Broad Institute Integrative Genomics Viewer (IGV).                 |
| 35277        | Some of the context-sensitive help that was shown in the Assay Metrics tab of run results was not displayed correctly. When you hovered over either the blue or gray sections of the bar graph for "Loading" wells the help pop-up showed a count for a number of "Wells with ISPs". The gray sections of the graph now show information for the number "Empty Wells."                                                                                             |
| 36955        | The following issue was listed incorrectly in Rev. A of these release notes as a Known Issue, however, it was not an issue for Genexus™ Assay Development Software: Some QC values of "N/A" were shown intermittently in the Run Results screen.                                                                                                    |

## Issues fixed in Genexus<sup>™</sup> Software 6.8.0

| 30178 | If you clicked Run Plugin for a sample result while data backup is in progress, the 1.wells files, the basecaller output, and the coverageAnalysis plugin source files for the sample result are deleted. If this issue occurred, the Loading Density image and histograms were not shown in the Assay Metrics and Run Report screens and values are absent for some QC metrics. Note: The affected run report data are available in the Run Report PDF. |
|-------|----------------------------------------------------------------------------------------------------|
| 28945 | Sequencing run results that were imported to another Genexus <sup>™</sup> Integrated Sequencer, showed a signed report that was locked for electronic signatures as a draft report on the system with the imported results.                                                                                                    |
| 29228 | If there were three report templates marked as Default for an assay or application category, you were unable to edit the report template.                                                                                                    |
| 29089 | Users assigned to accounts with the Manager Role were unable to access Audit records for the Services screen and Sample Attribute mapping.                                                                                                    |
| 28490 | Custom baselines (CNV baselines, sequence variant baselines, exon tile assay baseline) that were created on one Genexus™ Integrated Sequencer could not be imported to another Genexus™ Integrated Sequencer in ZIP format.                                                                                                    |
| 25307 | The manual signature title of a report did not show correctly when the default report template was used.                                                                                                    |
| 20701 | Downloads of sequencing results from the Oncomine <sup>™</sup> TCR Beta-LR Assay GX assay that included unmapped BAM and FASTQ files had no dialog box to indicate that the download started and was successful.                                                                                                    |

| 05474 | The line of DNA Observations (UDO) The st DNA softing is used to show up do union to d. O. to since                                                                                      |
|-------|----------------------------------------------------------------------------------------------------|
| 25474 | The Uracil DNA Glycosylase (UDG) Treat DNA setting is used to clean up deaminated Cytosine                                                                                               |
|       | bases from degraded samples. If you enabled the UDG Treat DNA parameter in an assay, you might have observed read imbalances in the Barcodes with Reads Reported table. Read             |
|       | imbalances can occur because the on-instrument dilution of input sample nucleic acid is                                                                                                  |
|       | impacted by this setting.                                                                                                    |
| 29239 | If manual and automated backups occurred at the same time, the intermediate files might have                                                                                             |
| 20200 | been deleted without a successful backup.                                                                                                    |
| 29905 | If you enabled <b>Generate Report</b> when you planned a run, you could not download lab reports                                                                                         |
| 20000 | when you clicked (More Options) > Download Files and selected the Reports checkbox in the                                                                                                |
|       | Download Files dialog box.                                                                                                    |
| 30233 | If you enabled Generate Report when you planned a run, the report that was generated was                                                                                                 |
| 00200 | always in English regardless of the language that is associated with the report template.                                                                                                |
| 30234 | If you enabled Generate Report when you planned a run, the language was not shown in the                                                                                                 |
| 00204 | pane for the report in the Reports tab.                                                                                                    |
| 28908 | For some results, the ClinVar track was not shown in the Integrative Genomics Viewer (IGV)                                                                                               |
| 20000 | view that is generated with the JNLP files that are downloaded from Genexus™ Software.                                                                                                   |
| 21585 | When you edited multiple samples at once and changed the cellularity or necrosis value for one                                                                                           |
|       | sample, the new value was applied to all samples in the Edit Sample screen.                                                                                                    |
|       |                                                                                                    |
| 21293 | If you created a custom sample attribute with an attribute name that contained a full stop or                                                                                            |
|       | period (.), the entries for that sample attribute were not shown in the Manage Samples table.                                                                                            |
| 33765 | The Run Summary tab in the Sample Results screen 6.6 sorted 2-library positions that                                                                                                    |
|       | contained multiple barcodes alphabetically, instead of showing the actual order of pools as used                                                                                         |
|       | in the run.                                                                                                    |
| 13478 | When you clicked any of the links for the Exome Aggregation Consortium (ExAC) browser in the                                                                                             |
|       | Annotations tab shown below the Variants table, a message redirected you to the gnomAD                                                                                                   |
|       | browser was shown.                                                                                                    |
| 20720 | If you added all available columns to the list of samples in the Samples / Manage Samples                                                                                                |
|       | screen and then tried to filter the list of samples with the Tags column, an error message was                                                                                           |
|       | shown.                                                                                                    |
| 21985 | If you performed a run with a sample, then performed a second run with the same sample, you                                                                                              |
|       | were unable to edit the sample information after the second run.                                                                                                    |
| 20742 | If you enabled the option to upload immune repertoire BAM files to another Genexus™                                                                                                    |
|       | Integrated Sequencer when you planned a run, the option to perform an analysis in the target                                                                                             |
| 00545 | software automatically after run completion was not available.                                                                                                    |
| 23545 | NTC QC results for Sample to Result runs were visible only for samples that were included in                                                                                             |
| 04405 | the purification batch with the NTC.                                                                                                    |
| 21485 | If you tried to compare immune repertoire results from BAM samples that had been uploaded                                                                                                |
| 00540 | from another Genexus™ Integrated Sequencer, no comparison results were shown.                                                                                                    |
| 22549 | In the Key Findings tab, in the Coverage Graph for genes that are transcribed from the reverse strand, the order of the exons was shown incorrectly when you placed the pointer over the |
|       | transcript track. In previous releases of Genexus™ Assay Development Software, the                                                                                                    |
|       | orientation of transcripts that are transcribed from the reverse strand could only be viewed in the                                                                                      |
|       | Broad Institute Integrative Genomics Viewer (IGV) or with other genome browsers, such as the                                                                                             |
|       | UCSC Human Genome Browser.                                                                                                    |
| 22883 | If you selected a gene that was not shown by default in the Coverage Graphs, in some cases                                                                                               |
|       | the coverage graph was not shown for the gene that you selected.                                                                                                    |
| 21778 | For some assays, when you viewed all of the variants in the Variants table, you could add the P-                                                                                         |
|       | Value column to the table twice.                                                                                                    |
| 23399 | The option to create a custom filter chain to filter variant results by allele frequency did not                                                                                         |
|       | appear to be available when you selected Assays ► Manage Presets ► Filter Chains ► Add                                                                                                   |
|       | New ► Choose Filter.                                                                                                    |
| 21930 | If you created a custom filter chain for a variant classification, then tried to apply the custom                                                                                        |
|       | filter chain to a result, a "Data not available" message appeared.                                                                                                    |
|       |                                                                                                    |
| 21794 | In the Gene Browser, in some instances, the target region was represented with a black color                                                                                             |

| 23057 | When you viewed the exon tile fusion imbalance charts for a sample, then selected a different sample, the charts were not updated for the new sample that is selected.                                                                                                    |
|-------|----------------------------------------------------------------------------------------------------|
| 23586 | For the Oncomine™ Myeloid v2 - GX5 - DNA and Fusions - w4.2.2 assay, Purification QC was not included by default.                                                                                                    |
| 22005 | When you tried to download a BAM result file larger than 2 GB, the file that was downloaded was 0 KB and did not contain any data.                                                                                                    |
| 21486 | If you uploaded a DNA & RNA sample result from one Genexus™ Integrated Sequencer to another sequencer and the name of the sample was more than 50 characters long, two samples were created on the target sequencer. One sample was for DNA (with a sample type of DNA & RNA) and another was for RNA (with a sample type of RNA). |
| 21357 | In the Manage Assays screen, when you selected DNA and Fusions, DNA, Fusions to refine the assay list with the filter tool in the Research Application header, no records were shown even if records were available.                                                                                                    |
| 21712 | If you sorted the list of copy number baselines, sequence variant baselines, or exon tile assay baselines by name, an error message appeared that indicated the action could not be completed.                                                                                                    |
| 1316  | If the error message "Lane clog check failed" was shown after a clean instrument procedure, the message appeared only briefly.                                                                                                    |
| 31901 | Spearman's correlation coefficient was calculated incorrectly using all clones when performing a pairwise sample comparison in the Oncomine™ TCR Beta-LR GX assay.                                                                                                    |

## Known issues in Genexus<sup>™</sup> Purification Instrument Control Software 6.8.1.1

| Issue number | Issue Summary                                                                                                    | Impact and Mitigation <sup>1</sup>                                                                                                    |
|--------------|----------------------------------------------------------------------------------------------------|----------------------------------------------------------------------------------------------------|
| 933          | When you sign in on the Genexus™<br>Purification Instrument the error<br>message "Error in response from TS"<br>might be shown on the instrument<br>screen, or the countdown timer runs<br>continuously. | To resolve the issue, close the error<br>message then try to sign in again.<br>If the countdown timer runs continuously,<br>you must reboot the instrument, then wait<br>one to two minutes, and try to sign in<br>again.                                                                                                    |
| 1796         | The <b>About This Instrument</b> screen<br>shows Software Version: 6.8.1 on the<br>Genexus <sup>™</sup> Integrated Sequencer<br>RUO instrument.                                                          | Workaround: Sign into Genexus™<br>Software on a computer to see the full 4-<br>digit software version number.                                                                                                    |
| 794          | If a USB update for the purification<br>instrument failed, there is no<br>notification in the software.                                                                                                  | When you attempt to update the<br>purification instrument software from a<br>USB, the message "Install Completed;<br>Please Reboot Now" appears regardless<br>of whether the software update is<br>successful.<br>Tap Instrument Settings ► About to view<br>the software version and confirm that the<br>software update is complete. |

# Known issues in Genexus<sup>™</sup> Integrated Sequencer Control Software 6.8.1.1

| Issue number | Issue Summary                                                        | Impact and Mitigation <sup>1</sup>                                                  |
|--------------|----------------------------------------------------------------------|-------------------------------------------------------------------------------------|
| 933          | When you sign in on the Genexus™<br>Integrated Sequencer the error   | To resolve the issue, close the error message then try to sign in again.            |
|              | message "Error in response from TS"                                  | If the countdown timer runs continuously,                                           |
|              | might be shown on the instrument screen, or the countdown timer runs | you must reboot the instrument, then wait<br>one to two minutes, and try to sign in |
|              | continuously.                                                        | again.                                                                              |

## Known issues in Genexus<sup>™</sup> Software 6.8.1.1

| Issue number | Issue Summary                                                                                                    | Impact and Mitigation                                                                                                    |
|--------------|----------------------------------------------------------------------------------------------------|----------------------------------------------------------------------------------------------------|
| 42946        | If you copy and edit two different<br>versions of the Oncomine-Precision-<br>GX5 assay, the CNV calling<br>parameter file from the version of the<br>assay that was initially edited is<br>incorrectly used for both copies of the<br>assay.                                                                                                    | Contact your Field Bioinformatics<br>Specialist (FBS) or Clinical Account<br>Consultant (CAC) for instructions to enable<br>the correct CNV parameters.                                                                                                    |
| 39861        | When the Bam Uploader is used to<br>transfer BAM files between more than<br>one Genexus ™ Integrated<br>Sequencer, the software appends the<br>sample names to add version and<br>nucleic acid type to the names for use<br>on the destination sequencer. If a<br>sample name is approximately 50<br>characters or more, the software<br>might delete part of the original<br>sample name. As a result, multiple<br>BAM files might be listed under a<br>single sample in the BAM files that<br>are transferred. | Do not use any samples that unexpectedly<br>or incorrectly lists multiple BAM files under<br>a single sample, since analysis results will<br>not be correct. Review the sample names<br>in each BAM file on the destination server.<br>If multiple BAM files are listed under a<br>single sample, create a new sample BAM<br>file for each BAM file that is needed on the<br>target sequencer. |
| 39367        | If you have a new installation of the<br>Genexus™ Integrated Sequencer and<br>do not yet have any fusion references<br>installed, an upload of a fusions panel<br>ZIP file (that contains a reference.bed<br>and reference.fasta) directly from<br>AmpliSeq.com the upload can fail.                                                                                                    | Ensure that you upload a fusions<br>reference <i>before</i> you upload the fusions<br>panel ZIP file.<br>Alternatively, import (from the software<br>updates screen) or upload (from the<br><b>Manage Assays</b> screen) an assay<br>definition file (ADF) from Thermo Fisher<br>Connect that contains a fusion reference.                                                                     |

| Issue number | Issue Summary                                                                                                    | Impact and Mitigation                                                                      |
|--------------|----------------------------------------------------------------------------------------------------|--------------------------------------------------------------------------------------------|
| 40236        | <ul> <li>The name of two gnomAD Annotation genomic references are shown incorrectly in the Annotation tab of the Results screen.</li> <li>"Alternate allele frequency in samples of Non-Finnish European ancestry" is shown as "GnomAD FNFAF". The correct name is "GnomAD ENFAF".</li> <li>"Alternate allele frequency in samples of male ancestry" is shown as "GnomAD MAF". The correct name is "GnomAD MAF". The correct name is "GnomAD MAL".</li> </ul> | N/A                                                                                        |
| 42847        | When multiple sample PDF reports<br>are downloaded from the Sample<br>Results or Run Results screens,<br>folders for the downloads are<br>sometimes empty.                                                                                                    | Review and download individual reports for each sample in the <b>Sample Reports</b> .      |
| 42946        | PQ runs with names that exceed 25<br>characters are shown incorrectly in<br>PDF reports. The run plan name<br>overlaps with other fields such as PQ<br>status in the reports.                                                                                                    | Field service representatives should use<br>PQ run names with fewer than 25<br>characters. |
| 43231        | The <b>Required</b> column in the sample<br>attributes table for the <b>Sample Type</b><br>and <b>Collection Date</b> attributes might<br>not display values correctly in the<br><b>Manage Attributes</b> screen. The value<br>might be No, when it should be Yes.<br>This has no impact on the creation of<br>a sample in the software.                                                                                                    | N/A                                                                                        |
| 43896        | In the Annotations tab of the<br>Manage Presets screen, the value in<br>the Last Modified On column in a<br>system-installed annotation set that<br>has been associated with an assay<br>changes from N/A to a date. The<br>content of the system-installed<br>annotation set is not changed when<br>the annotation set is associated with<br>an assay.                                                                                                    | N/A                                                                                        |

| Issue number | Issue Summary                                                                                                    | Impact and Mitigation                                                                                                    |
|--------------|----------------------------------------------------------------------------------------------------|----------------------------------------------------------------------------------------------------|
| 36669        | If you use have run results with one<br>variant that has more than one allele<br>and more than one of those alleles is<br>annotated as a UCSC Common SNPs<br>annotation, and a filter chain that<br>includes the UCSC Common SNPs<br>filter was applied, the results for<br>returned variants are not as expected.<br>This includes the TMB score filter<br>chain and the <b>Oncomine Extended</b><br>filter chain. | When you create custom filter chains in<br>Genexus™ Software 6.8, we recommend<br>that the UCSC Common SNPs filter not be<br>used. Use other population database filters<br>such as dbSNP, ExAC, and 5000Exomes<br>population filters.<br>Alternatively, for Genexus™ Software runs<br>that use a system-installed assay, you can<br>use the Download All Variants function in<br>the software to get the VCF file from<br>Genexus™ Software and upload the VCF<br>file to lon Reporter™ Software. Then in Ion<br>Reporter™ Software, launch the<br>appropriate annotate analysis workflow<br>that uses the same assay name and apply<br>the predefined or custom-created filter<br>chain that includes the UCSC Common<br>SNPs annotation filter to get the expected<br>results.<br>For Genexus™ Software runs that use a<br>custom assay, you can use the Download<br>All Variants function in the software to get<br>the VCF file from Genexus™ Software and<br>upload the VCF file to Ion Reporter™<br>Software. Then in Ion Reporter™<br>Software. Then in Ion Reporter Software and<br>upload the VCF file to Ion Reporter<br>Software. Then in Ion Reporter<br>Software. Then in Ion Reporter<br>Software, launch the Annotate variants<br>single sample analysis workflow and apply<br>the predefined or custom-created filter<br>chain that includes the UCSC Common<br>SNPs annotation filter to get the expected<br>results. |
| 35975        | While planning a run, if you select an<br>Ion Reporter™ Software account is<br>used that has a EULA that is not<br>accepted, an error is shown.                                                                                                    | You must sign into the Ion Reporter™<br>Software account and accept the EULA.<br>Alternatively, select another Ion<br>Reporter™ Software account to use in the<br>run plan.                                                                                                    |
| 35963        | Some content that appears in the<br>software is not correctly translated<br>into supported languages. The<br>content is shown in English in the<br>software screens.                                                                                                    | N/A                                                                                                    |
| 35269        | If a run is edited within the same day<br>that automatic or manual backups or<br>cleanups are completed, run data<br>might be deleted during the cleanup<br>process.                                                                                                    | Ensure that you wait 24 hours after run<br>results are restored or cleaned up in the<br>software before runs are edited.                                                                                                    |
| 36910        | When you create a sample from a<br>BAM file and select <b>Breast Cancer</b> as<br>cancer type sample attribute, the<br>system-installed <b>Breast Cancer</b> gene<br>list is applied to the run results by<br>default. The Breast Cancer gene list<br>does not include BRCA1 or BRCA2<br>genes.                                                                                                    | Select "No Gene List" in the Key Findings<br>tab to enable the display of BRCA1 or<br>BRCA2 in the software.<br>Alternatively, create a custom gene list<br>with cancer type of <b>Breast Cancer</b> that<br>includes BRCA1 and BRCA2 for use with<br>the BRCA Assay.                                                                                                    |

| Issue number | Issue Summary                            | Impact and Mitigation                         |
|--------------|------------------------------------------|-----------------------------------------------|
| 35191        | When you export an assay that is         | Create a custom assay on the Genexus™         |
|              | created from a custom panel ZIP file     | Integrated Sequencer on which you want        |
|              | that is downloaded from                  | to import the assay (that is, the target      |
|              | ampliseq.com, and then import the        | sequencer), that uses the same presets as     |
|              | assay to another Genexus™                | that of source Genexus™ Integrated            |
|              | Integrated Sequencer, on which the       | Sequencer. Assay parameters can then be       |
|              | same custom panel ZIP file has been      | exported from the source sequencer and        |
|              | uploaded, a validation error for a       | imported to the target sequencer.             |
|              | panel mismatch will occur.               |                                               |
| 36378        | When you create a report template        | Use the report template to generate a         |
|              | that includes a section for Images, the  | variant report after the run is completed. In |
|              | option "Browse Image", which is used     | the Generate Report dialog box,               |
|              | to browse for an image and add it to     | click Upload Image, then select Browse        |
|              | the template, does not work if the       | Image and click Select File, then select the  |
|              | template is used to automatically        | image or images to include in the report.     |
|              | generate a report during a run           | Enter a title for the image, and if needed    |
|              |                                          | enter a description and footnote for the      |
|              |                                          | image. Continue with the steps to generate    |
|              |                                          | the variant report, as described in the       |
|              |                                          | Genexus™ Software help system.                |
| 34986        | Responses for an API request for a       | N/A                                           |
|              | report-templates that include a          |                                               |
|              | specific report template ID, include all |                                               |
|              | report templates instead of only the     |                                               |
|              | report template that is associated with  |                                               |
|              | the report template ID.                  |                                               |
| 36942        | When you review run results for PQ       | The errors do not affect the original PQ run  |
|              | runs in Genexus™ Software. from the      | or the state of the Genexus™ Integrated       |
|              | Dashboard, you will see links named      | Sequencer.                                    |
|              | Download Files, Report and               | Mitigation: Do not review PQ sample           |
|              | Reanalysis. If you click any of the      | results from Dashboard. Instead, go to        |
|              | links, you might receive an error or     | Results > Verification Results to view PQ     |
|              | see incorrect results.                   | run results.                                  |
| 36195        | The Non-Human Reference assay            | N/A                                           |
|              | type is not currently supported for      |                                               |
|              | Bam to Result runs that are planned      |                                               |
|              | with Genexus™ Software.                  |                                               |
| 21701        | Software assays that are created in      | Upon upgrade from Genexus™ Software           |
|              | Genexus™ Software, or assays that        | 6.6 to Genexus™ Software 6.8, you can         |
|              | are copied and edited, and contain a     | copy the assay that will be exported, or      |
|              | Sequence Variant Baseline file that      | enter at least one edit to the assay. When    |
|              | was exported from Genexus™               | one of these actions is done, the assay       |
|              | Software 6.2 cannot be imported into     | can then be exported and imported to          |
|              | a Genexus™ Integrated Sequencer          | Genexus™ Integrated Sequencer that            |
|              | that uses Genexus™ Software 6.6 or       | uses Genexus™ Software 6.6 or later.          |
|              | later.                                   |                                               |
| 21491        | For SARS assay results, when a           | When the import to the target sequencer is    |
|              | sample is uploaded to another            | complete, you can edit the sample, map        |
|              | Genexus™ Integrated Sequencer, the       | the BAM to the RNA BAM file attribute and     |
|              | sample is defined as DNA BAM             | relaunch the BAM to Result run.               |
|              | Sample instead of RNA (the SARS          |                                               |
|              | assay is an RNA assay).                  |                                               |
| 33039        | When you create a new report             | Select only JPEG, PNG, GIF, or TIFF           |
|              | template and select the option to add    | formats in the software. Other image          |
|              | an image, some formats which are not     | formats are not supported.                    |
|              | supported are shown in the software.     |                                               |
|              | supported are shown in the software.     |                                               |

| Issue number | Issue Summary                                                                                                    | Impact and Mitigation                                                                                                    |
|--------------|----------------------------------------------------------------------------------------------------|----------------------------------------------------------------------------------------------------|
| 34392        | When you create a new report<br>template with the "Other" application<br>category, the new report template<br>shows the application category as<br>"Default" instead of "Other".                                                                                                    | N/A                                                                                                    |
| 31888        | If you copy and edit an Oncomine <sup>™</sup><br>TCR Beta-LR - GX5 - w1.3.0 assay<br>and set the chip type to lon Torrent <sup>™</sup><br>GX7 <sup>™</sup> Chip, the Templating Kits field<br>in the software workflow step contains<br>the incorrect selection. And, if you<br>select the GX7 templating kit, the<br>software might show an error.                               | The Oncomine <sup>™</sup> TCR Beta-LR - GX5 -<br>w1.3.0 assay is not compatible with<br>the Ion Torrent <sup>™</sup> GX7 <sup>™</sup> Chip.<br>We recommend that you start over on the<br>edit of the assay from the Manage Assays<br>screen, and use only selections for the Ion<br>Torrent <sup>™</sup> GX5 <sup>™</sup> Chip.                                                                                                    |
| 34543        | Software counts in the Manage Gene<br>Lists screen show a count that<br>incorrectly includes<br>obsoleted/inactivated gene list<br>records and should not be counted.                                                                                                    | Inactivated gene list records will get added<br>to the counts of the Gene Lists total items<br>that are available in table, but not show up<br>in the Gene Lists table.                                                                                                    |
| 34226        | When a new report template is<br>created for an Oncomine <sup>™</sup><br>Comprehensive Plus - DNA Assay or<br>an Oncomine <sup>™</sup> Comprehensive Plus<br>- DNA and Fusions Assay, if the<br>Complex Biomarkers section is<br>removed from the Configuration pane,<br>the section cannot be added again<br>from the Add Section dropdown<br>menu, or with the Bulk Add option. | This affects reports for Oncomine <sup>™</sup><br>Comprehensive Plus - DNA Assay and<br>Oncomine <sup>™</sup> Comprehensive Plus – DNA<br>Assay and Fusions Assay.<br>To restore the Complex Biomarkers<br>section to the Configuration pane in the<br>Report Template, refresh the page and<br>select the Oncomine <sup>™</sup> Comprehensive<br>Plus assay and select starting template as<br>Oncomine <sup>™</sup> Comprehensive Plus from<br>Start From Existing Report Template<br>dropdown. |
| 34359        | Previous versions of the<br>CoverageAnalysis and<br>MolecularCoverageAnalysis plugins<br>are shown in Genexus™ Software<br>6.8. However, the previous versions<br>are not compatible with the latest<br>version of the software.                                                                                                    | If you use Genexus <sup>™</sup> Software 6.8,<br>ensure that you use CoverageAnalysis<br>5.18.02 plugin and<br>MolecularCoverageAnalysis 5.18.02<br>plugin. If you use Genexus <sup>™</sup> Software 6.6,<br>ensure that you use CoverageAnalysis<br>5.16.0.4 and MolecularCoverageAnalysis<br>5.15.0.5 plugin.                                                                                                    |
| 34494        | If you create a custom Germline<br>assay for use with the GX5 and GX7<br>chips, and change the templating size<br>to 400 bp, the assay shows an<br>incorrect number of flows. (550 flows<br>instead of 852 flows).                                                                                                    | After you create the assay, edit the sequencing flow to 852, which is the default settings for all other templates.                                                                                                    |
| 35417        | The option to select an assay of<br>interest to upload the sample results<br>(BAM files) and automatically start an<br>analysis with the SARS assay on<br>another Genexus™ Integrated<br>Sequencer is not available. The<br>option to Upload Only is available.                                                                                                    | If you transfer a SARS assay to another<br>Genexus™ Integrated Sequencer, create<br>a BAM to result planned run to analyze the<br>run on the second Genexus™ Integrated<br>Sequencer.                                                                                                    |

| Issue number | Issue Summary                            | Impact and Mitigation                         |
|--------------|------------------------------------------|-----------------------------------------------|
| 29273        | A single BAM file that includes all      | For sequencing runs that use multiple         |
|              | barcodes for a single sample is          | pools, download a single BAM file or a        |
|              | generated in addition to PNG files for   | PNG file that includes all barcodes for a     |
|              | sequencing runs that use multiple        | single sample.                                |
|              | pools. Genexus™ Software does not        |                                               |
|              | generate individual BAM and PNG          |                                               |
|              | files for each pool-wise barcode of      |                                               |
|              | single sample. As a result, these BAM    |                                               |
|              | and PNG files are not available to       |                                               |
|              | download.                                |                                               |
| 34360        | When you use the DNA and Fusions         | N/A                                           |
|              | application category to create or copy   |                                               |
|              | and edit an assay for the Oncomine™      |                                               |
|              | Plus panel, the option is available.     |                                               |
|              | However, the MSI is not supported for    |                                               |
|              | DNA and Fusions samples.                 |                                               |
| 35268        | If a run is edited within the same day   | Ensure that you wait 24 hours after run       |
| 35200        | that automatic or manual backups or      | results are archived or restored in the       |
|              | cleanups are completed, edits that       | software before runs are edited.              |
|              | • • •                                    | soltware before runs are eulted.              |
|              | affect the run data might be deleted     |                                               |
| 20208        | during the cleanup process.              | Ensure that you use only complex from the     |
| 30298        | When you create an exon tile assay       | Ensure that you use only samples from the     |
|              | baseline and select samples, you         | panel for which the baseline will be used.    |
|              | must select samples for the              | The samples should not be from multiple       |
|              | appropriate panel and for the correct    | panels or multiple library chemistry types.   |
|              | library chemistry.                       | For example, do not mix AmpliSeq™ and         |
|              |                                          | AmpliSeqHD™ samples in the same               |
|              |                                          | baseline.                                     |
| 33953        | The template file used to import         | Use the column named "Extraction Method       |
|              | library batches has a column named       | Type" to enter information about nucleic      |
|              | "Extraction Method Type" for the         | acid types in the library batch template file |
|              | Nucleic Acid Type template item.         |                                               |
| 34418        | A gene symbol that does not have a       | Export the samples file (TSV or XLS           |
|              | valid HGNC ID is not displayed under     | format) to view all gene symbols, and         |
|              | the Annotations tab in sample results    | make corrections to the sample entries if     |
|              | shown in the Variants tab in the         | desired.                                      |
|              | software.                                |                                               |
| 11380        | The sorting function of the Locus        | To sort records numerically, sort the list of |
|              | column on the Run Results screen         | chromosomes.                                  |
|              | does not work as expected. Although      |                                               |
|              | you can click on the column heading      |                                               |
|              | to sort the data in the column, the list |                                               |
|              | is not sorted numerically by             |                                               |
|              | chromosome number.                       |                                               |
| 35478        | If a target regions file includes sample | You can manually review these variants        |
|              | ID (SID) regions, and variants are       | and not include them in reports, if the       |
|              | detected in those regions, then those    | variants belong to SID regions.               |
|              | variants will be listed as a non-hotspot |                                               |
|              | variants in the results in the Variants  |                                               |
|              | tab of the Key Findings screen.          |                                               |
| 36096        | When you upload duplicate files that     | Change the filename to resolve the issue      |
| 00000        | have the same file names for DNA         | and no longer see the error message.          |
|              | and Fusion panel designs, you will       |                                               |
|              | see the same error message for both      |                                               |
|              | -                                        |                                               |
|              | uploads.                                 |                                               |

| Issue number | Issue Summary                                                                                                    | Impact and Mitigation                                                                                                    |
|--------------|----------------------------------------------------------------------------------------------------|----------------------------------------------------------------------------------------------------|
| 34784        | For aneuploidy run results, no filter<br>chain is associated when no value for<br>a filter chain is selected in the Run<br>Results screen.                                                                                                    | Select "No filter chain" or any other filter<br>chain that is shown in the results page,<br>then regenerate the report. After a filter<br>chain is selected from the dropdown<br>menu, the report can be generated<br>successfully. |
| 35940        | When you prepare a library batch and<br>use the Include NTC option, the NTC<br>sample is not included in the library<br>batch that is created if you select the<br>maximum number of samples that can<br>be added to an assay. For example, if<br>you use the assay Oncomine <sup>™</sup><br>Precision - GX5 - Solid Tumor - DNA<br>and Fusions - w3.2.0, the maximum<br>allowed samples is16, and the<br>maximum allowed libraries is 32.                                        | N/A                                                                                                    |
| 22891        | If you create and save a run plan,<br>then click Edit in the Manage Runs<br>screen, then click through the<br>workflow steps, but do not make any<br>changes, an Edit entry in shown in the<br>Audit screen. The entry has blank<br>values for Old Values and New<br>Values. The entry shows that an Edit<br>of the run plan occurred, although no<br>edits were made to the run plan.                                                                                            | N/A                                                                                                    |
| 35258        | Although 3 characters are required to<br>search the list of filter dropdown<br>values in the Sample Results table,<br>the entry of 2 characters will<br>generate a list of available filter<br>dropdown values that pertain to the<br>current screen only.                                                                                                    | Enter at least 3 characters when using<br>your search for filters in the Sample<br>Results screens to search across all the<br>records.                                                                                             |
| 35450        | Reports that are signed off for runs<br>that are performed and backed up on<br>Genexus™ Software version 6.6<br>cannot be exported from, or imported<br>to, another Genexus™ Integrated<br>Sequencer.                                                                                                    | N/A                                                                                                    |
| 35291        | There are some system-installed<br>assays that are preconfigured to<br>generate RNA Exon Tile Fusion<br>Imbalance results during analysis. If<br>you use a custom assay that is<br>created by copy-editing such assay,<br>you can view RNA Exon Tile Fusion<br>Imbalance results and generate a<br>visualization from the software. If you<br>create an assay without these<br>predefined settings, you cannot view<br>RNA Exon Tile Fusion Imbalance<br>results in the software. | Use a copy of the system-installed assay<br>to analyze or reanalyze the run results,<br>then view the RNA Exon Tile Fusion<br>Imbalance visualization for the sample<br>results for the reanalyzed run.                             |

| Issue number | Issue Summary                                                 | Impact and Mitigation                                                                 |
|--------------|---------------------------------------------------------------|---------------------------------------------------------------------------------------|
| 36574        | BRCA germline analysis workflows                              | Sign into Ion Reporter™ Software and                                                  |
|              | are not shown in the list of analysis                         | manually launch the analyses for samples                                              |
|              | workflows to select for transfers of                          | that are transferred from Genexus™                                                    |
|              | samples (BAM files) from Genexus™                             | Software.                                                                             |
|              | Software to Ion Reporter™ Software.                           |                                                                                       |
| 36047        | The software does not enforce the                             | Do not share the SSH private key or the                                               |
|              | use of password protected SSH keys,                           | credentials for the SSH private key. The                                              |
|              | but the use of a password for the SSH                         | SSH key should be used only by the user                                               |
|              | keys is strongly recommended. Do                              | who creates the SSH key.                                                              |
|              | not share the SSH private key or the                          | <b>Note:</b> This information is included in the                                      |
|              | credentials for the SSH private key.                          | Genexus™ Software User Guide, but is                                                  |
|              | The SSH key should be used only by                            | not in the software help system.                                                      |
| 00070        | the user who creates the SSH key.                             | <b>T</b>                                                                              |
| 36678        | When you create a new assay, or                               | To create a new assay, or copy-and-edit                                               |
|              | copy-and-edit an assay, the                                   | an assay in Genexus™ Software that                                                    |
|              | Annotation parameter value<br>"Functional Annotations For All | includes the Annotation parameter value                                               |
|              |                                                               | "Functional Annotations For All Alleles",                                             |
|              | Alleles" does not work correctly.                             | you must use an annotation.json file that is                                          |
|              |                                                               | manually edited. Contact your Field                                                   |
|              |                                                               | Bioinformatics Scientist (FBS) or Field                                               |
|              |                                                               | Support Engineer (FSE) for assistance with the change.                                |
| 35679        | Manager and administrator-level                               | Do not use select an obsoleted baseline                                               |
| 55079        | users can augment an existing copy                            | when you augment a copy number                                                        |
|              | number baseline. The software allows                          | baseline.                                                                             |
|              | you to select an existing baseline for                        | baseline.                                                                             |
|              | augmentation from the dropdown                                |                                                                                       |
|              | menu, even if the baseline is                                 |                                                                                       |
|              | obsolete.                                                     |                                                                                       |
|              | When Genexus™ Software runs that                              | Edit the completin Ion Departer M Software                                            |
| 35976        | contain samples which include the                             | Edit the sample in Ion Reporter™ Software<br>and define the Collection Date attribute |
|              | Collection Date attribute are uploaded                        | value.                                                                                |
|              | to Ion Reporter™ Software, the                                |                                                                                       |
|              | Sample Collection Date attribute is                           |                                                                                       |
|              | not shown for the samples in Ion                              |                                                                                       |
|              | Reporter™ Software.                                           |                                                                                       |
| 33289        | Under rare circumstances, the Allele                          | N/A                                                                                   |
| 00200        | Frequency (AF) of a long insertion or                         |                                                                                       |
|              | deletion (INDEL) is calculated                                |                                                                                       |
|              | incorrectly such that the frequency                           |                                                                                       |
|              | may be greater than 100% when the                             |                                                                                       |
|              | long INDEL is discovered by the long                          |                                                                                       |
|              | indel assembler of the software.                              |                                                                                       |
| 34020        | If data for annotation tracks in Variant                      | To view details for the data in the                                                   |
|              | Pileup view have the same start and                           | annotation tracks, you can open the                                                   |
|              | end base positions, detailed                                  | results in the Broad Institute's Integrative                                          |
|              | information is not shown in the Gene                          | Genomics Viewer (IGV).                                                                |
|              | Browser in the Variant tab, when you                          | , <i>'</i>                                                                            |
|              | click on the green tiles.                                     |                                                                                       |
| 35729        | When you upgrade to Genexus™                                  | In the Backup & Restore screen, in the                                                |
|              | Software 6.8, email notification                              | Email Notifications Settings section, set                                             |
|              | settings that are set in the Backup                           | the email notifications to the settings that                                          |
|              | and Restore screen might be reset to                          | were used prior to the upgrade.                                                       |
|              | and restore screen might be reset to                          | were used prior to the apgrade.                                                       |

| Issue number | Issue Summary                                                                                                    | Impact and Mitigation                                                                                                    |
|--------------|----------------------------------------------------------------------------------------------------|----------------------------------------------------------------------------------------------------|
| 35705        | When you upload samples to<br>another Genexus™ Integrated<br>Sequencer and select the option                                                                                                    | This affects the system-installed<br>aneuploidy assays in the software, which<br>have trademarks in the names.                                                                                                    |
|              | to automatically start a run with the selected assay, it might fail to launch                                                                                                    | Plan and use a BAM to Results run on the target Genexus™ Integrated Sequencer                                                                                                    |
|              | the assay although the samples are<br>successfully uploaded, if the assay<br>that you select in the <b>Genexus</b>                                                                                                    | for large number of samples that use the assay                                                                                                    |
|              | Workflow column has a trademark in the name.                                                                                                    |                                                                                                    |
| 37196        | In a sequencing run that uses multiple<br>assays, reanalysis of multiple run<br>results with the same assay might<br>result in an error or incorrect results.                                                                                                    | Reanalyze only run results that use a single assay at a time.                                                                                                    |
| 37524        | Manager- and administrator-level<br>users can add new custom genome<br>reference files in Genexus™<br>Software, which are listed in the<br>References table. Custom genome<br>references can be obsoleted with the<br>actions menu in the table. When the<br>obsolete action is used, the software<br>shows the message "Reference<br><reference genome="" name=""><br/>successfully obsoleted" but the<br/>software is not updated to reflect the<br/>obsolete state.</reference> | An obsoleted custom genome reference<br>file will be available to add or import to a<br>panel. However, we recommend that you<br>do not use reference genomes files that<br>are obsoleted in the software.                                                                                                    |
| 37516        | The VCF entry for fusions imbalance<br>does not produce READ_COUNT<br>entry in a VCF results file. In such<br>cases, the Genexus™ Software 6.8<br>Variant tab shows a Read Count of 0.                                                                                                    | The issue also affects comparison of results in the software and variant PDF reports.                                                                                                    |
| 36284        | If a sequencing run is stalled for more<br>than 120 hours, go to Settings -><br>Services and review the list of runs in<br>the Active Jobs section. The run will<br>not be listed under Active Jobs.                                                                                                    | If the run is still active but the run is not<br>listed under the active jobs, reboot the<br>Genexus™ Integrated Sequencer. After<br>the reboot, the run status will be marked<br>as Stalled, and the Reanalyze action will<br>show in the list of runs. Reanalyze the run<br>so that its analysis can be completed. |
| 36417        | The CoverageAnalysis results for the<br>DNA Barcode under the Barcode<br>column cannot be opened in the<br>Integrated Genomic Viewer (IGV) if<br>you click the option to Show or Hide<br>the Panel, then select the Total<br>Reads or Strand Reads options from<br>the 'Reference Coverage Chart'. An<br>error is shown when the IGV.jnlp<br>file is downloaded and opened.                                                                                                    | The .jnlp file that is downloaded from<br>CoverageAnalysis results does not launch<br>IGV. However, you can view and<br>download the .jnlp file from Variants tab for<br>use with IGV.                                                                                                    |

| Issue number          | Issue Summary                                                                                                    | Impact and Mitigation                                                                                                    |
|-----------------------|----------------------------------------------------------------------------------------------------|----------------------------------------------------------------------------------------------------|
| Issue number<br>35198 | Issue SummaryIf you restore a run that has no<br>backup of one or both of these file<br>types: sequencing output files and<br>intermediate files, or one of these file<br>                                                                                                    | Impact and Mitigation<br>N/A                                                                                                    |
| 35155                 | and intermediate files for the given<br>run cannot be restored.<br>When an administrator user tries to                                                                                                    | N/A                                                                                                    |
|                       | edit the profile for an already existing<br>user who has lock-level sign off<br>permissions, the lock symbol is not<br>shown next to the selected Electronic<br>signature type in the User<br>management screen. The lock symbol<br>is shown correctly when an<br>administrator user creates a new user<br>and wants to assign the locked<br>Electronic signature from the new<br>user configuration page. |                                                                                                    |
| 34115                 | If you reanalyze a sequencing run<br>that has been imported to another<br>Genexus™ Integrated Sequencer,<br>information about reagents is missing<br>from the Reagent section of the Run<br>Summary screen.                                                                                                    | View the information in the Run Report<br>PDF that you can download from the<br>Reports tab.                                                                                                    |
| 32559                 | Some sample results screens<br>list additional incorrect statuses in the<br>Sample Status column when using<br>the "Terminated" filter, including<br>Library Preparation Aborted, and<br>Resequencing Aborted. The sample<br>results screen should instead show<br>statuses only of Terminated for such<br>results.                                                                                        | N/A                                                                                                    |
| 34074                 | A plugin cannot be rerun on a sample<br>result if a plugin run is in currently in<br>progress for the sample result.                                                                                                    | To avoid the potential loss of plugin results<br>data, do not rerun a plugin on a sample<br>result when a run for the same plugin is in<br>progress. Wait until the plugin run is<br>complete before you rerun the plugin. |
| 35785                 | In some cases the software will show<br>an error on the Sample Results page<br>if you apply a filter in any column of<br>the table and click on the "Started On"<br>column.                                                                                                    | The error does not affect the results.                                                                                                    |

| Issue number | Issue Summary                                                                                                    | Impact and Mitigation                                                                                                    |
|--------------|----------------------------------------------------------------------------------------------------|----------------------------------------------------------------------------------------------------|
| 37197        | When uploading sample files in BAM<br>format from one Genexus™<br>Integrated Sequencer to another, if<br>any sample name is a partial name of<br>another sample name, sample<br>attributes, for the transferred sample<br>on the sequencer to which the<br>samples are transferred, are likely be<br>incorrect. | After transferring samples in BAM format<br>from one sequencer to another, check any<br>sample attribute names in which a partial<br>name of another sample name is included<br>in any sample name. Some sample<br>attributes, such as cancer type and tumor<br>cellularity directly impact sample results.<br>If sample attributes are incorrect after<br>sample files are transferred in BAM format,<br>edit the sample attributes on the<br>sequencer to which you transferred the<br>samples. |
| 37336        | Gene coverage graphs display<br>correctly in run results but do not<br>display correctly after the BAM result<br>file is transferred to another<br>Genexus™ Integrated Sequencer.                                                                                                    | N/A                                                                                                    |
| 37629        | If a new assay is created in<br>Genexus <sup>™</sup> Software 6.6 or earlier,<br>then copied and edited in Genexus <sup>™</sup><br>Software 6.8 or later and chip type is<br>changed to GX7, the advanced<br>Command Line Arguments<br>parameters are not correct in the<br>newly created assay.                | Only the GX5 chip can be used with<br>Genexus™ Software 6.6 or earlier. The<br>GX7 chip can only be used with<br>Genexus™ Software 6.8 or later.                                                                                                    |
| 37625        | When you view results in the Variants<br>tab that include the variant type<br>RNAExonTiles, if the "Reads" column<br>for the genes, NTRK1, NTRK2, or<br>FGFR3 has a value of 0, and you click<br>on the variant ID, the Pileup will not<br>load any reads. The Pileup view will<br>be blank.                    | Close and reopen the results screen to<br>view other variants subsequently in the<br>Pileup view.                                                                                                    |
| 37455        | Information is missing from the info.csv file that is downloaded for runs completed on the Genexus™ Purification System.                                                                                                    | Review the purification run name and<br>instrument serial number are available in<br>the Run Summary in the software.<br>Alternatively, work with your Field Service<br>Engineer (FSE) to get the information from<br>a Customer Support Archive file.                                                                                                    |
| 37452        | To complete sequencing runs with the<br>Ion Torrent <sup>™</sup> Genexus <sup>™</sup> Total RNA<br>Purification Kit for a cell/tissue sample<br>type, the Sample to Report run is not<br>supported.                                                                                                    | Plan a Genexus <sup>™</sup> Purification Instrument<br>only run in standalone mode, then transfer<br>samples to a Genexus <sup>™</sup> Integrated<br>Sequencer to perform a sequencing run.                                                                                                    |
| 36863        | In rare cases, if the variant is not<br>properly right-align in the input VCF<br>file from a given analysis, the cdot<br>annotation might be reported<br>incorrectly.                                                                                                    | N/A                                                                                                    |

| Issue number | Issue Summary                                                                                                    | Impact and Mitigation                                                                                                    |
|--------------|----------------------------------------------------------------------------------------------------|----------------------------------------------------------------------------------------------------|
| 36333        | In rare cases, a reported fusion with<br>good reads count, might show zero or<br>a very few number of reads with the<br>Broad Institute's Integrated Viewer<br>(IGV), which are much less than the<br>number of reads reported in the Ion<br>Reporter™ Software Analyses<br>Results screen. This could be caused<br>by an additional exon that is amplified<br>and sequenced by existing primers,<br>which becomes unmapped due to the<br>presence of a large insertion. There<br>could also be other technical or<br>biological reasons. | Contact your Field Bioinformatics Scientist<br>(FBS) or Field Support Engineer (FSE) for<br>assistance.                                                                                                    |
| 36318        | When the Genexus Security Package<br>v1.0.0 is installed, at the end of the<br>Software Update installation process,<br>on the Server Update screen, the "Go<br>To Application" button does not get<br>enabled even if the upgrade has<br>completed.                                                                                                    | The workaround is to ensure that the logs<br>show the message: "Software Update<br>completed successfully". When you see<br>this message, refresh the screen, and<br>return to the Update screen, where the<br>"Go To Application" button has become<br>active. |
| 35505        | The option to run a plugin is not<br>shown immediately after a signed-off<br>report is deleted from the Reports<br>screen.                                                                                                    | Refresh the Reports screen to see the option to run a plugin.                                                                                                    |
| 34802        | The Ploidy Plot is missing from the<br>PDF report for runs that use the<br>ReproSeq <sup>™</sup> PGS - GX5 Assay kit.<br>run when the run results are<br>Aneuploidy Positive or Aneuploidy<br>Negative.                                                                                                    | N/A                                                                                                    |
| 34414        | Sometimes when the run planning<br>page is printed, some information is<br>truncated in the printout.                                                                                                    | Adjust the page set up and layout prior to printing the run planning page.                                                                                                    |
| 34373        | If a variant is an INDEL located on<br>UTR regions, you will see the cdot<br>annotation includes position and<br>sequence change information but the<br>information is not in an HGVS-<br>compliant format.                                                                                                    | This issue affects results shown in both<br>Genexus™ Software and Ion Reporter™<br>Software.                                                                                                    |
| 33902        | For some Genexus <sup>™</sup> Software<br>assays, a PDF report that uses a<br>custom template and includes<br>additional columns that were not in<br>the original assay, might show no<br>values the value in the additional<br>columns in the report.                                                                                                    | Contact your Field Bioinformatics Scientist<br>(FBS) or Field Support Engineer (FSE) for<br>assistance.                                                                                                    |

| Issue number | Issue Summary                            | Impact and Mitigation                          |
|--------------|------------------------------------------|------------------------------------------------|
| 25297        | If you create a custom sample            | Create sample attribute with underscore to     |
|              | attribute that has no space between      | separate the words or use different letter     |
|              | the words that is named the same as      | character case or words.                       |
|              | a mandatory sample attribute that        |                                                |
|              | does include a space between the         |                                                |
|              | words on the same on one                 |                                                |
|              | Genexus™ Integrated Sequencer,           |                                                |
|              | then transfer the samples through the    |                                                |
|              | IonReporterUploader plugin, the          |                                                |
|              | Plugins tab will show sample transfer    |                                                |
|              | is completed and valid. However, the     |                                                |
|              | uploaded samples are not listed in the   |                                                |
|              | target Genexus™ Integrated               |                                                |
|              | Sequencer.                               |                                                |
| 36387        | A known issue in Genexus™                | Examine the evidence of the hotspot SNP        |
| 00001        | Software that might yield false          | in a Gene Browser to confirm whether the       |
|              | positives in Oncomine™ Precision         | SNP calling is correct. The call is correct if |
|              | Assay. When a de novo deletion           | both the de novo deletion and the hotspot      |
|              | c.700_712delTACAACTACATGT (i.e.,         | SNP are reported as present by the             |
|              | CACATGTAGTTGTA to C at                   | software.                                      |
|              | chr17:7577568) in TP53 gene is           | Software.                                      |
|              | present in the sample, it potentially    |                                                |
|              | causes false positives for the hotspot   |                                                |
|              | SNPs COSM44321 and COSM45329.            |                                                |
| 26702        |                                          | Do not onon multiple tabe in Conovue™          |
| 36793        | Custom assays can be created from        | Do not open multiple tabs in Genexus™          |
|              | system-installed templates, and you      | Software for procedures that involve data      |
|              | can copy a locked assay to create an     | entry.                                         |
|              | assay, or copy and edit custom           |                                                |
|              | assays. Each of these software           |                                                |
|              | processes must be done individually,     |                                                |
|              | that is, you cannot create, copy or edit |                                                |
|              | multiple assays in Genexus™              |                                                |
|              | Software simultaneously. Opening         |                                                |
|              | more than one tab and trying to          |                                                |
|              | create, copy or edit assays in the       |                                                |
|              | multiple open tabs will result in errors |                                                |
|              | and loss of entered data.                |                                                |
| 35786        | A Sample Status of                       | N/A                                            |
|              | "BaseCallingActor: Running" is           |                                                |
|              | sometimes shown for in sample            |                                                |
|              | results for runs that use the            |                                                |
|              | Oncomine <sup>™</sup> Comprehensive v3   |                                                |
|              | Assay and are terminated.                |                                                |
| 28966        | If you create an assay in the software   | The Annotation tab has no effect on the        |
|              | with the Non-Human Reference assay       | creation of an assay for the Non-Human         |
|              | type, the Annotation tab is shown in     | Reference assay type.                          |
|              | the Parameters step of the Create        | , ,,                                           |
|              | Assay workflow bar. This tab should      |                                                |
|              |                                          | 1                                              |

| Issue number | Issue Summary                                                                                                    | Impact and Mitigation                                                                                                    |
|--------------|----------------------------------------------------------------------------------------------------|----------------------------------------------------------------------------------------------------|
| 35391        | When you compare sample results in<br>Genexus™ Software, you are able to<br>select samples with a<br>sample result Status of Obsolete to be<br>included in the comparison and<br>include the comparison in a report for<br>multiple samples.                                                                                                    | The use of obsoleted samples for sample comparisons is not recommended.                                                                                                    |
| 37535        | The software allows you to create a report template that has the same name as a report template that is obsolete.                                                                                                    | The use of report templates names that are used for an obsolete report template is not recommended.                                                                                                    |
| 21541        | If you import a custom exon tile assay<br>baseline file in an unsupported file<br>format, you are not notified that the<br>import failed. The unsupported file<br>appears in the exon tile assay<br>baselines list after import. However,<br>analysis fails if the custom assay<br>baseline is used in a run plan.                                                                                                    | This issue occurs only if you attempt to<br>import a custom exon tile assay baseline<br>file in an unsupported file format.<br><b>Mitigation</b> : Ensure that custom exon tile<br>assay baselines that you import are in a<br>supported file format.                                                                                                    |
| 20696        | In any column header, when you click<br><b>Filter</b> , enter any information in the<br>search field, then click <b>Enter</b> , all<br>options that are listed in the filter<br>dialog box are selected.                                                                                                    | This issue applies to all searches in the filter dialog boxes in all screens.<br><b>Mitigation:</b> In the filter dialog boxes, do not click <b>Enter</b> except to select all options.                                                                                                    |
| 12692        | Missing variant label and legend chart<br>customization options for charts<br>generated when you compare<br>samples.                                                                                                    | This is a chart customization issue that does not affect sequencing results.                                                                                                    |
| 22895        | In the Key Findings tab, in the Key<br>Variants matrix, variants with more<br>than one gene annotation can be<br>listed as Not Assayed even if one of<br>the annotated genes is present in the<br>panel. Affected variants are shown in<br>the Key Variants matrix only when<br>the Not Assayed checkbox is<br>selected and appear at the end of the<br>matrix in a white tile instead of a blue<br>tile.<br>Example:<br>U2AF1L5 SNV/Indel<br>COSM166866<br>AA Change: p.?<br>Allele Frequency: 0.066 | <ul> <li>This issue can affect variants with more than one gene annotation: for example, U2AF1L5/U2AF1.</li> <li>Identify if a variant is affected by this issue.</li> <li>1. For any gene tile that is shown only when the Not Assayed checkbox is selected, click the Variant ID to open the Variants tab.</li> <li>2. Scroll up to view the variant in the Variants table.</li> <li>3. In the Variants table, in the Gene column, if the variant is listed with ** to indicate that more than one gene is detected, click the Annotations tab.</li> <li>4. Scroll to the Gene row to view the multiple annotations for the gene.</li> <li>Mitigation: When you view the Key Variants matrix, ensure that you select the Not Assayed checkbox, if available, to</li> </ul> |

| Issue number | Issue Summary                                                                                                    | Impact and Mitigation                                                                                                    |
|--------------|----------------------------------------------------------------------------------------------------|----------------------------------------------------------------------------------------------------|
| 17425        | In rare instances, the order of the<br>reads shown in the BAM track is not<br>consistent each time you view the<br>BAM track in the <b>Gene Browser</b> .                                                                                                    | This issue occurs only when the total read<br>count exceeds the maximum read count<br>threshold that is set for optimal browser<br>performance. When the threshold is<br>exceeded, the <b>Gene Browser</b> shows a<br>specified number of randomly sampled<br>alignments configured by down sampling<br>parameters. The coverage track is not<br>affected by this issue.<br><b>Mitigation:</b> You can adjust the down<br>sample reads parameter and view the full<br>BAM track with the Broad Institute<br>Integrative Genomics Viewer (IGV). For<br>more information, see "View variants with<br>IGV" in the software help system. |
| 23068        | If you create a custom panel for the<br>Oncomine <sup>™</sup> BRCA Assay GX, exon<br>numbering remains set by the<br>system-installed panel for the assay.<br>As a result, when you use a custom<br>panel that is based on a reference<br>sequence version that is different<br>from the system-installed panel, exon<br>numbering for BRCA1 is not correct<br>when you visualize exon and whole<br>gene CNVs. | This rare issue affects the visualization of<br>BRCA1 for the Oncomine™ BRCA Assay<br>GX if you use a custom panel with a<br>version of the reference sequence that is<br>different from the system-installed panel<br>for the assay. The system-installed version<br>of the reference sequence is<br>NM_007294.4.                                                                                                    |
| 21320        | If the name of a variant report<br>template includes a special character<br>of @,*,#, or \$, you cannot view or<br>download variant reports generated<br>with the template.                                                                                                    | This issue affects any variant report with @,*,#, or \$ in the name of the variant report template.<br><b>Mitigation</b> : Create a new variant report template without @,*,#, or \$ in the name, then generate a new report.                                                                                                    |
| 23081        | When you try to prepare a library<br>batch with more than 24 samples, an<br>error message is shown for some<br>DNA + RNA assays.                                                                                                    | This issue affects some system installed<br>and custom DNA + RNA assays when you<br>select more than 24 samples during library<br>batch preparation.<br><b>Mitigation:</b> Create an XLS or XLSX file<br>that contains the library batch information<br>from a template file provided in the <b>Import</b><br><b>Library Batch</b> screen, then import the<br>library batch file.                                                                                                    |
| 20579        | For runs that use an assay that has<br>been enabled for resequencing, the<br>log files for the resequencing portion<br>of the run are located in a separate<br>folder called "Reseq".                                                                                                    | This issue affects all runs that include resequencing.                                                                                                    |
| 20738        | Downloading multiple Customer<br>Support Archive (CSA) files<br>simultaneously fails.                                                                                                    | This issue occurs when you try to<br>download a CSA file while another CSA<br>file is downloading. This issue occurs in<br>the <b>Run Results</b> , <b>Sample Results</b> , and<br><b>Verification Results</b> screens.<br><b>Mitigation:</b> You must wait for a CSA file to<br>download successfully before you can<br>download another CSA file.                                                                                                    |

| Issue number | Issue Summary                                                                                                    | Impact and Mitigation                                                                                                    |
|--------------|----------------------------------------------------------------------------------------------------|----------------------------------------------------------------------------------------------------|
| 16765        | Results generated by the<br>coverageAnalysis plugin for RNA<br>samples with an application category<br>of oncology are not informative.                                                                                                    | This issue occurs only when you view the<br>coverageAnalysis plugin results in the<br><b>Plugins</b> tab for an oncology RNA sample.<br><b>Mitigation</b> : For oncology RNA samples,<br>you can ignore the coverageAnalysis<br>plugin results shown in the <b>Plugins</b> tab.                                                                                                    |
| 16763        | If you import run results<br>from another Genexus <sup>™</sup> Integrated<br>Sequencer that has a different version<br>of a plugin used in the run, you<br>cannot see the plugin results in the<br><b>Plugins</b> tab when you view the<br>results on the target server.                                                                                                    | This issue affects results that are imported<br>in a Genexus <sup>™</sup> Software server that has a<br>different version than the source<br>Genexus <sup>™</sup> Integrated Sequencer.<br><b>Mitigation</b> : Run the plugins again in the<br>target server (from a sample result, click<br>the <b>More Options</b> ► <b>Run Plugin</b> ).                                                                                                    |
| 21807        | When you create some custom<br>assays or copy and edit some assays,<br>you can enable, edit, and view<br>Microsatellite Instability (MSI)<br>parameters in the <b>Parameters</b> step of<br>assay creation even though the MSI<br>parameters are not applied in the<br>analysis.                                                                                                    | This issue affects some custom assays.<br><b>Mitigation:</b> Ignore MSI parameter settings<br>in custom assays when results do not<br>show MSI metrics.                                                                                                    |
| 20696        | In any column header, when you click<br><b>Filter</b> , enter any information in the<br>search field, then click <b>Enter</b> , all<br>options that are listed in the filter<br>dialog box are selected.                                                                                                    | This issue applies to all searches in the filter dialog boxes in all screens. <b>Mitigation:</b> In the filter dialog boxes, do not click <b>Enter</b> except to select all options.                                                                                                    |
| 23074        | The Oncomine Extended (5.14) filter<br>chain launched in Genexus <sup>™</sup><br>Software 6.2.1 was updated in<br>Genexus <sup>™</sup> Software 6.6. The<br>improvements, which are part of<br>Oncomine Extended (5.16) filter<br>chain, are also included in the<br>Oncomine Extended (5.14) filter<br>chain in Genexus <sup>™</sup> Software 6.6.<br>This update can result in rare<br>differences to Filtered Variants in<br>Genexus <sup>™</sup> Software 6.6 when<br>compared to results viewed with the<br>Oncomine Extended (5.14) filter<br>chain in Genexus <sup>™</sup> Software 6.2.1. | This rare issue affects results that are<br>viewed when the <b>Oncomine Extended</b><br>(5.14) filter chain is applied and compared<br>to results in Genexus <sup>™</sup> Software 6.2.1.<br>This rare issue could affect the following<br>Filtered Variants.<br>Likely somatic de novo splice variants that<br>are not hotspot splice variants or ClinVar<br>pathogenic variants are filtered in.<br>(Hotspot splice site variants and ClinVar<br>pathogenic variants are not affected by<br>this issue.)                                                                                                    |
| 20875        | For samples with a disease category<br>of cancer that were created in<br>Genexus™ Software 6.2, you cannot<br>plan a run or generate a report unless<br>you first edit the application category<br>of the samples.                                                                                                    | This issue affects samples created in<br>Genexus <sup>™</sup> Software. Disease category<br>was a sample attribute in version 6.2, but<br>in version 6.6, the correlated attribute is<br>application category. (Cancer is not an<br>available option in version 6.6.)<br><b>Mitigation:</b> For samples with a disease<br>category of cancer created in Genexus <sup>™</sup><br>Software 6.2, edit the application category<br>before you plan a run or generate a report<br>with the samples in Genexus <sup>™</sup> Software<br>6.6. Alternatively, you can copy samples<br>that you created in version 6.2, edit the<br>application category for version 6.6, then<br>plan a run with the new samples. |

| Issue number | Issue Summary                    | Impact and Mitigation                      |
|--------------|----------------------------------|--------------------------------------------|
| 21487        | BAM to Result runs are not       | This issue affects all system-installed or |
|              | compatible with assays that are  | custom assays from Genexus™ Software       |
|              | created or installed in previous | 6.2.1 or earlier.                          |
|              | versions of the software.        |                                            |

## **System Requirements**

Genexus™ Software 6.8 has a browser-based interface that can be viewed using Google<sup>™</sup> Chrome<sup>™</sup> version 90 and above (version 90 has been tested) and is best viewed with a

1440 x 900 screen resolution. The software is accessed on an independent client computer with a private web server.

#### **Version information**

| Release Date    | September, 2023 |
|-----------------|-----------------|
| Release Version | 6.8             |

## Software plugin versions

| Plugin                    | Version  |
|---------------------------|----------|
| customersupportarchive    | 0.6.5    |
| coverageanalysis          | 5.18.0.2 |
| molecularcoverageanalysis | 5.18.0.2 |
| sampleid                  | 5.18.0.2 |

The information in this guide is subject to change without notice.

For Research Use Only. Not for use in diagnostic procedures.

#### DISCLAIMER

TO THE EXTENT ALLOWED BY LAW, LIFE TECHNOLOGIES AND/OR ITS AFFILIATE(S) WILL NOT BE LIABLE FOR SPECIAL, INCIDENTAL, INDIRECT, PUNITIVE, MULTIPLE, OR CONSEQUENTIAL DAMAGES IN CONNECTION WITH OR ARISING FROM THIS DOCUMENT, INCLUDING YOUR USE OF IT.

#### Important Licensing Information

The products may be covered by one or more Limited Use Label Licenses. By use of these products, you accept the terms and conditions of all applicable Limited Use Label Licenses.

#### TRADEMARKS

The trademarks are the property of Thermo Fisher Scientific and its subsidiaries unless otherwise specified.

Bitdefender GravityZone is a trademark of Bitdefender IPR Management Ltd. Avast Antivirus is a trademark of Avast.

©2023 Thermo Fisher Scientific Inc. All rights reserved. For support visit thermofisher.com/support

20 September 2023